## **Upgrade Software Bundle**

Oct 2023

## **Introduction**

Unlike the RX1, the CE1 software cannot be upgraded from the UI, for the most part, upgraded are implemented via SSH.

SSH in to the unit:

ssh@ipaddress login as: mfeng/2u4y&C

elevate to root user:

sudo -s (enter password 2u4y&C)

Give yourself write access to the upgrade folder:

## chmod go+w /opt/mediakind/robust-upgrade/mnt/bundles/import

Copy the upgrade bundle to: /opt/mediakind/robust-upgrade/mnt/bundles/import (if you have issues with permissions, copy the bundle to /home/mfeng then move it to /opt/mediakind/robust-upgrade/mnt/bundles/import

Import the bundle using - sudo bundle\_manager import ce1xxxxxxxx

Once copied, you should see the message: SUCCESS=True.

Use this command to check availbe bundles: sudo bundle\_manager get\_bundles

You should see a list of at least 2 bundles, and their versions: ce1\_3.2.0.0\_908073010.mkb ce1\_3.1.0.1\_0.mkb

To deploy the new bundle, use the following: WARNING, THIS WILL REBOOT THE BOX IMMEDIATELY!!! sudo bundle\_manager switch\_to ce1\_your\_version

Once rebooted, login again via SSH and use the following to check the version: sudo bundle\_manager get\_version

The CE1/RX1 are very short on disk space, use this command to remove any old bundles sudo bundle manager clear auto

From: <http://cameraangle.co.uk/> - **WalkerWiki - wiki.alanwalker.uk**

Permanent link: **[http://cameraangle.co.uk/doku.php?id=upgrade\\_software\\_bundle&rev=1699971285](http://cameraangle.co.uk/doku.php?id=upgrade_software_bundle&rev=1699971285)**

Last update: **2023/11/14 14:14**

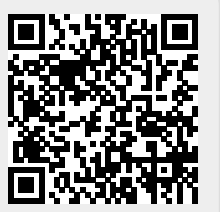